## **PER RIGENERARE LA PASSWORD DEL REGISTRO ELETTRONICO FAMIGLIE**

Collegarsi al sito[: https://www.iispoloamantea.edu.it/](https://www.iispoloamantea.edu.it/)

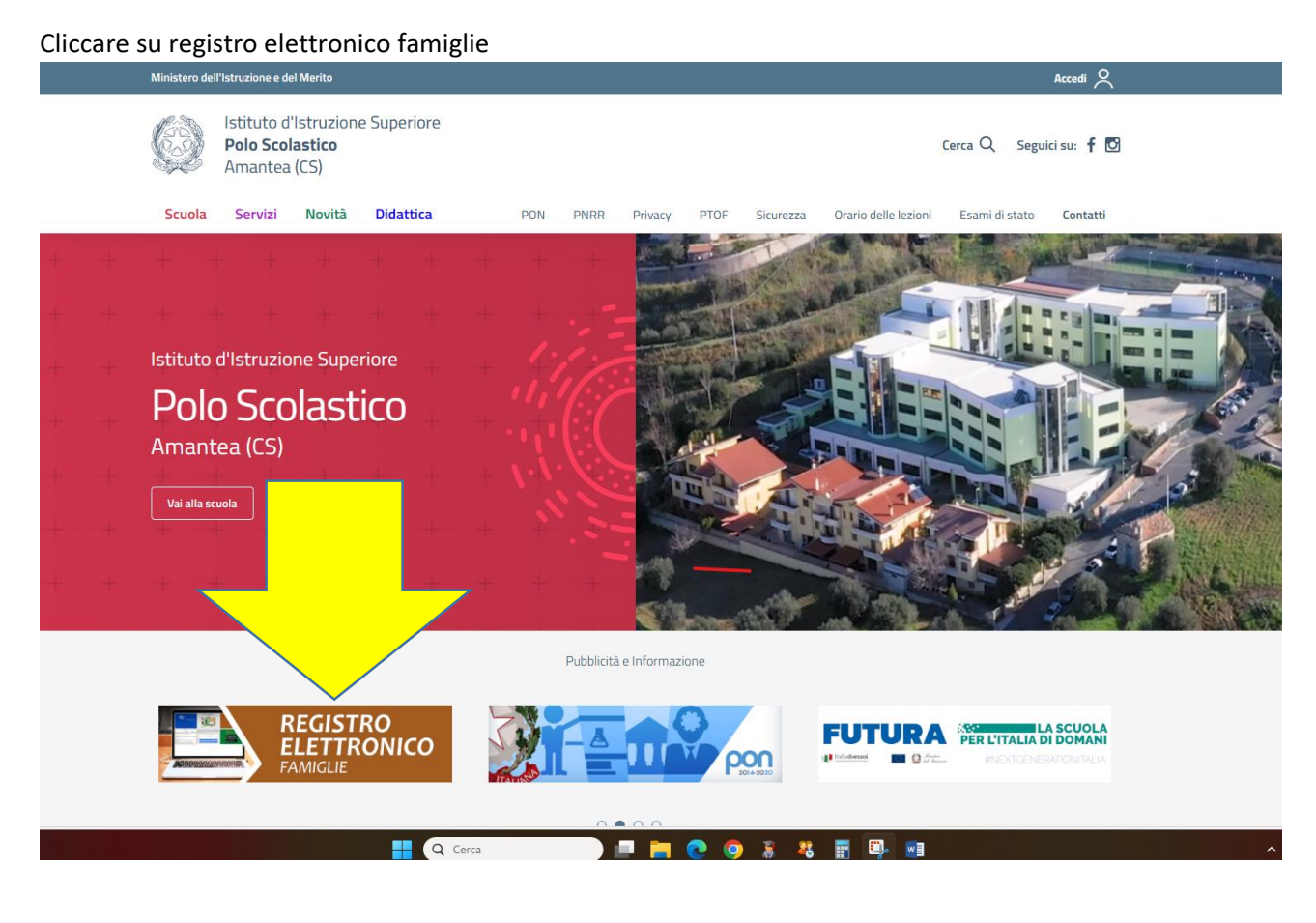

Nel campo "codice utente/email inserire la email comunicata alla segreteria scolastica e premere password dimenticata, sull'indirizzo mail arriverà il CODICE UTENTE con la nuova PASSWORD (che potrà essere cambiata all'accesso) ed il nuovo PIN

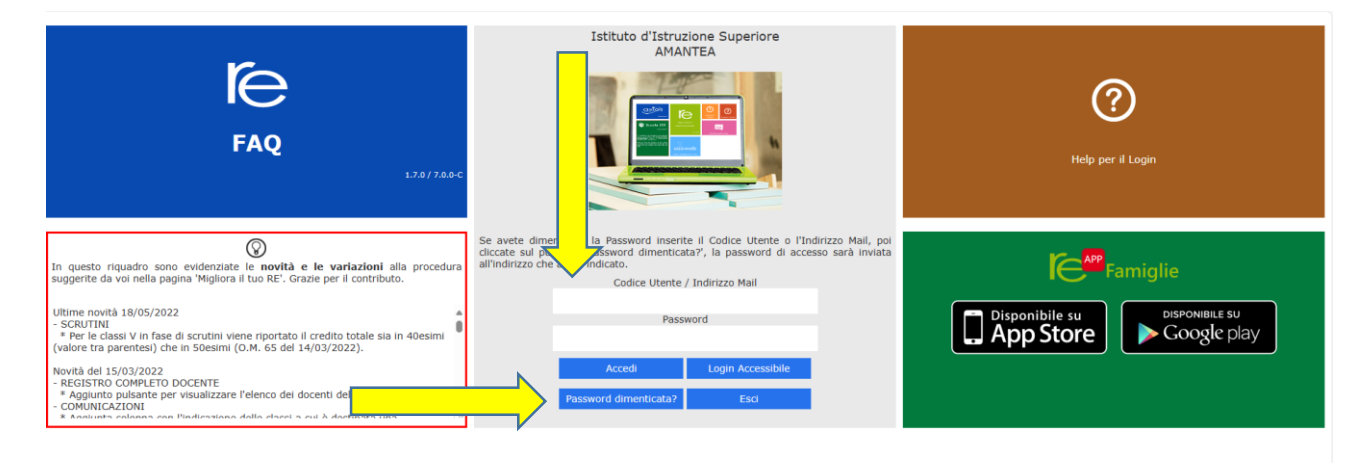